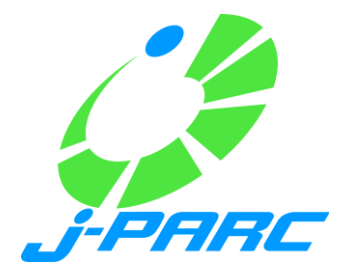

# Demonstration of Embedded EPICS on F3RP61 PLC

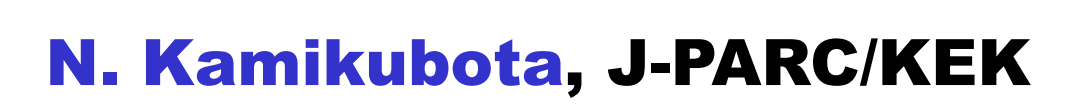

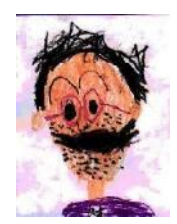

## 1) Impact of F3RP61

#### • J-PARC MR/KEK introduced F3RP61 since 2008

- Many (40?) F3RP61/Linux-IOC systems are in operation successfully
- When we need simple I/O channels
	- Left: before 2008, our standard style is:
	- Right: after 2008, new style with F3RP61:

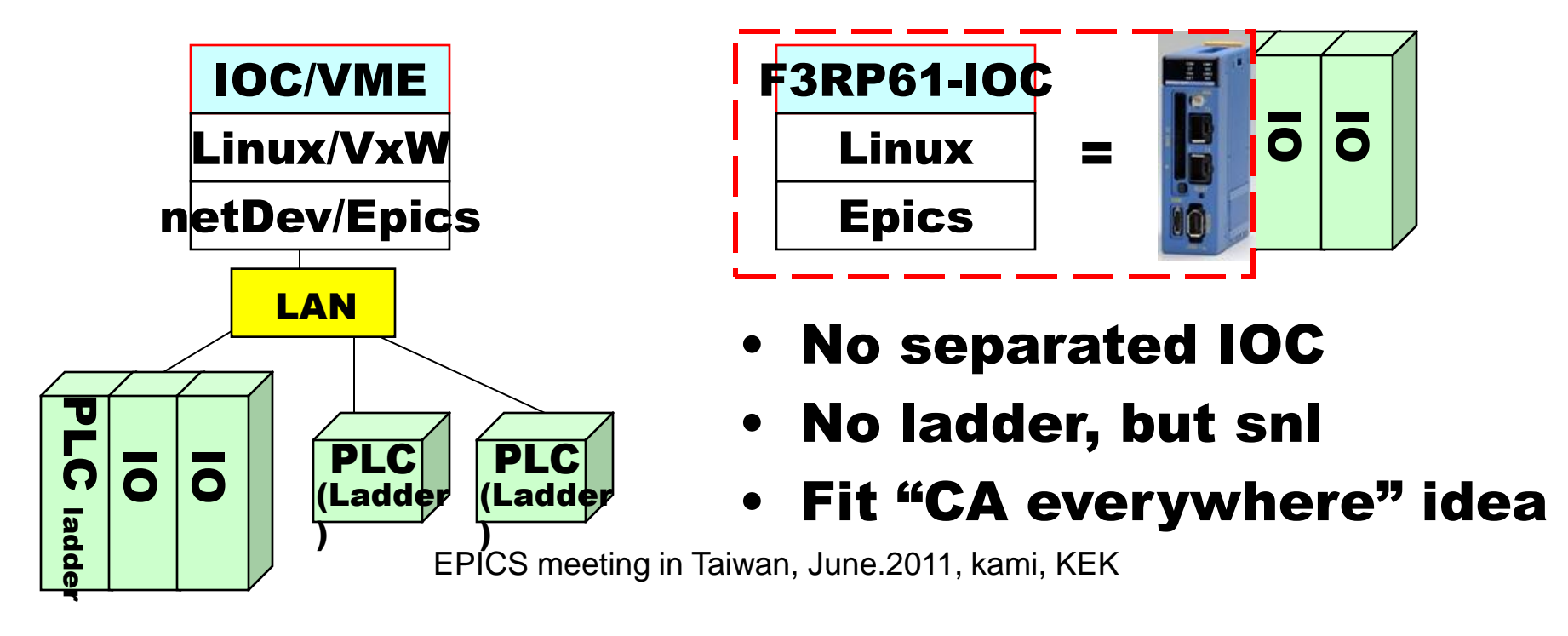

#### Impact of F3RP61 (continued)

- Consider VME-IOC and F3RP61/PLC-IOC
	- Left: our traditional style was vme:
	- Right: with F3RP61:

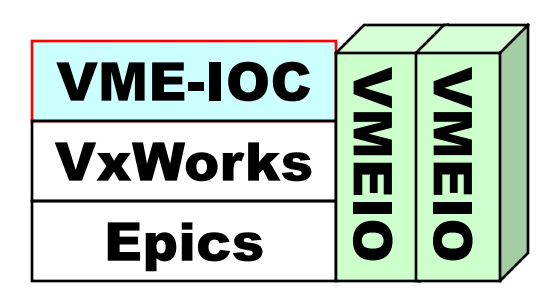

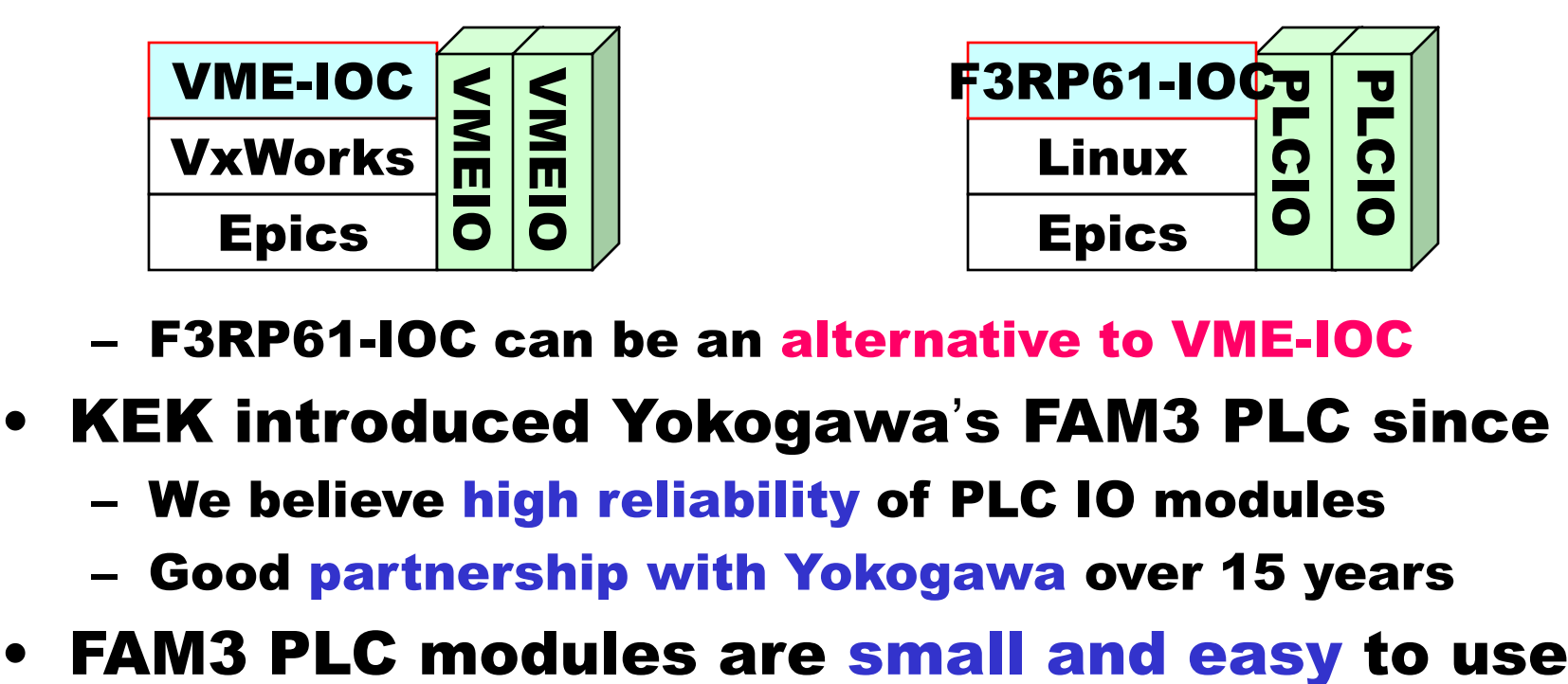

- F3RP61-IOC can be an alternative to VME-IOC
- KEK introduced Yokogawa's FAM3 PLC since 1995
	- We believe high reliability of PLC IO modules
	- Good partnership with Yokogawa over 15 years
- 

#### Reasons why we like F3RP61 style

### 2) Support for test users of F3RP61

- Many requests to develop new subsystems
	- from non-control groups (mag, beam-diag., rf, ..)
	- F3RP61-IOC style fits well for many cases
	- But our standard setup for F3RP61 requires J-PARC control network, not available in office rooms
	- to support such test users
	- (a) F3RP61 setup for J-PARC laboratory LAN
	- (b) module workshop in J-PARC CCR (to be started very soon)

## (a) F3RP61 setup for laboratory LAN

c

P

D

 $\Omega$ 

電源

部

電

- We developed a new CF
	- Start Linux with DHCP

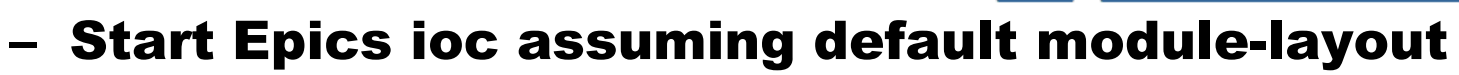

- Default is => Slot2:AO, Slot3:AI, Slot4:DO, Slot5:DI
- Automatic generation of Epics PVnames
	- Ex) <hostname>:AO\_1:SET, <hostname>:AI\_2:VAL <hostname>="plc159" for plc159.intra.j-parc.jp

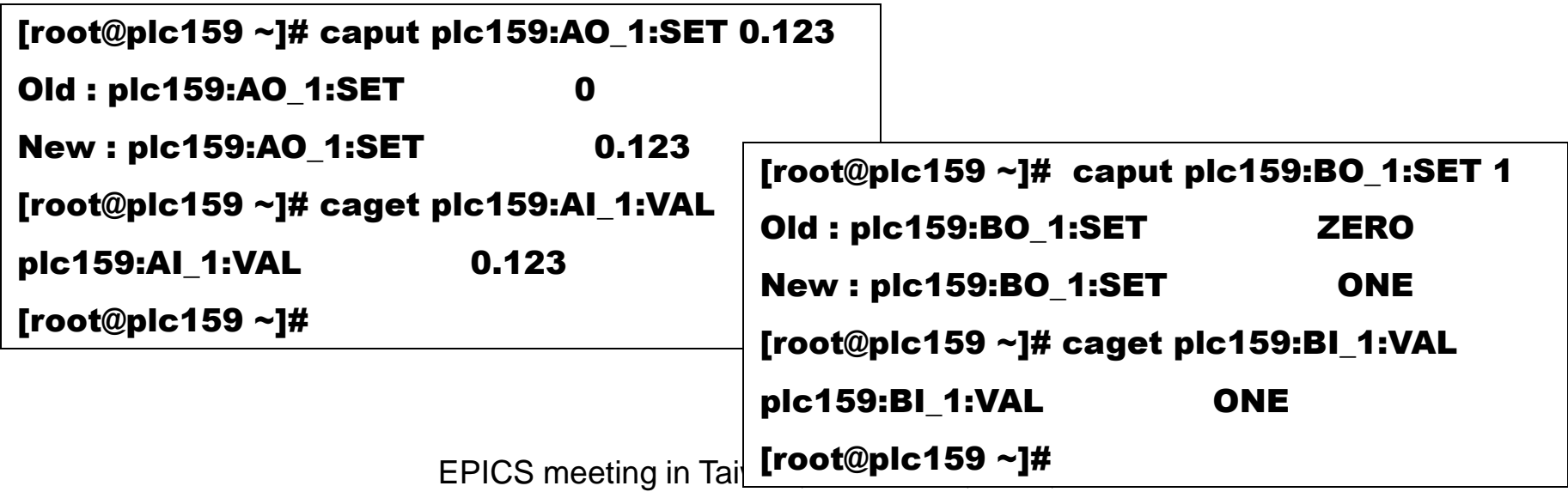

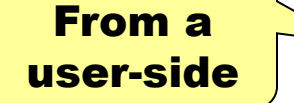

### How to start F3RP61-IOC ?

- How to start a F3RP61-IOC in your office room ?
	- 1. Ask Computer Center to register F3RP61's macaddress to DHCP server
	- 2. if you have non-default module-layout, modify st.cmd and execute "make"
	- 3. Reboot the F3RP61-IOC

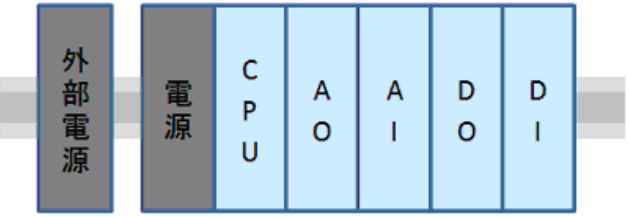

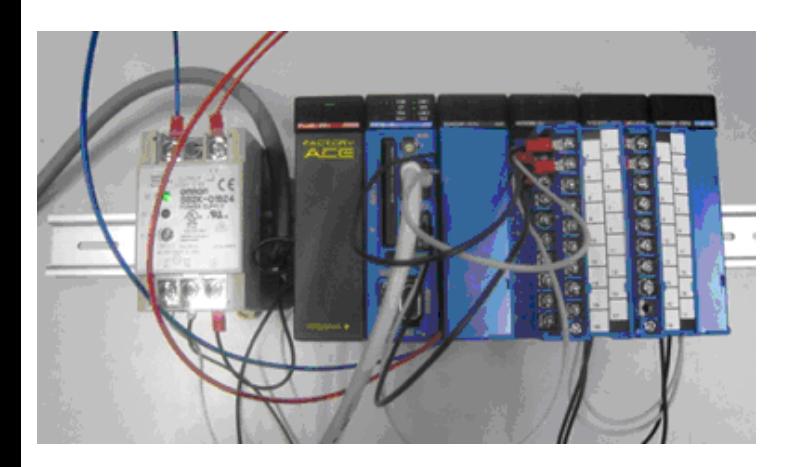

## default config in st.cmd

dbLoadRecords "db/ao1.db", "name=\${HNM},S=2,ch=1" dbLoadRecords "db/ao1.db", "name=\${HNM},S=2,ch=2" dbLoadRecords "db/ai1.db", "name=\${HNM},S=3,ch=1" dbLoadRecords "db/ai1.db", "name=\${HNM},S=3,ch=2" dbLoadRecords "db/bo1.db", "name=\${HNM},S=4,ch=1" dbLoadRecords "db/bo1.db", "name=\${HNM},S=4,ch=2" dbLoadRecords "db/bi1.db", "name=\${HNM},S=5,ch=1" dbLoadRecords "db/bi1.db", "name=\${HNM},S=5,ch=2"

### (b) module workshop in J-PARC CCR

- Basic ideas
	- Prepare stock boxes in CCR, which contain standard PLC modules
		- Boxes are categorized as: CPU(F3RP61), CPU(Ladder), D-in, D-out, Analog, Special, ..
	- One can pick-up necessary modules from boxes
	- Periodic (every 1-2 month) supply of modules by control group
- => One can get modules to make your own F3RP61-IOC setup no need to order, no need to wait

no need to pay ? <= pay request will be forwarded later

#### PLC module workshop

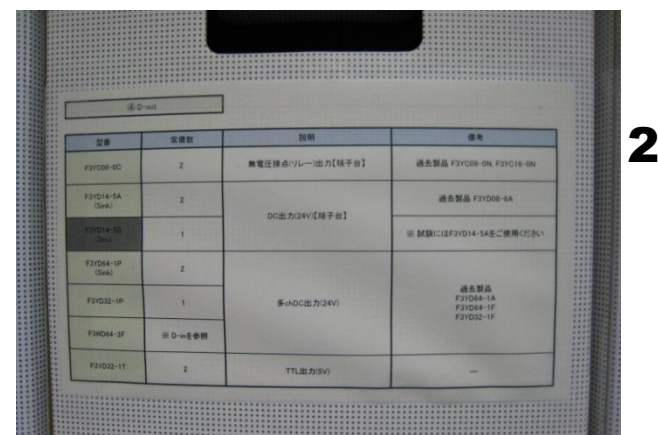

2) D-out modules are listed: relay, DC(8ch,24V), DC(64ch,24V), TTL, ..

1) Behind a wall, there are hidden boxes ..

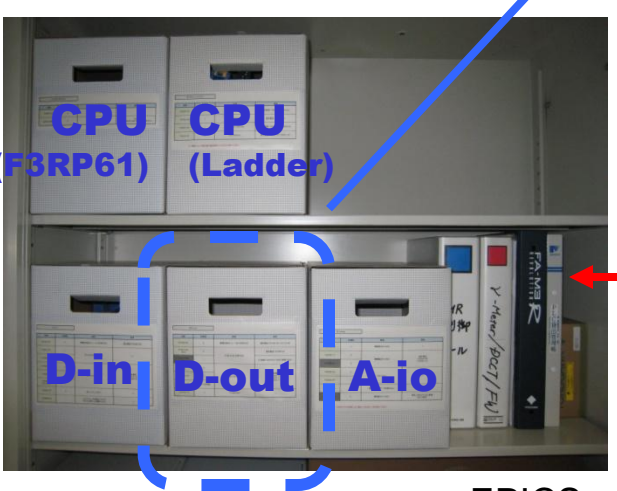

4) Kindly asked, white down modules you pick up to the notebook

Box "D-out" 3) You can find a necessary module in the box

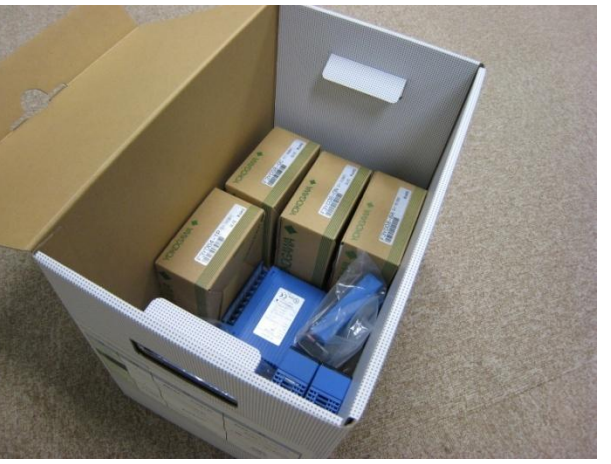

#### (^ ^) review the procedure again ..

- 9am you get an inspiration
- 9:30 visit the module workshop to pick up PLC modules needed for your F3RP61 setup
- 10am ask to C.C. to resister your F3RP61
- 11am assemble PLC modules, edit st.cmd if necessary, make cable connections ..
- 3:30pm registration to DHCP at C.C. finished
- 4pm connect your F3RP61 setup to Laboratory network, reboot it .. Get started ?

Inspiration => start your F3RP61-IOC within a day

=> 1 month later, you will receive money accounts

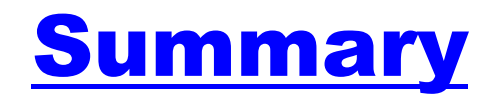

- Impact of F3RP61-IOC in J-PARC is discussed
	- Since 2008, many pieces have been introduced
	- Simple architecture than before
	- An alternative to VME-IOC
- Support for test users of F3RP61 is reported
	- Test at Laboratory network
	- Easy start with default module-layout
	- Module workshop will be started soon

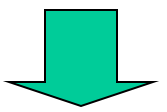

#### 2 pages more for demonstration

### 3) Demonstration of F3RP61 startup

- Today I don't use DHCP server, thus I modify network configurations:
	- fixed IP (10.105.56.159) and hostname "plc159"
- Demonstration kit has default module-layout
	- Default is => Slot2:AO, Slot3:AI, Slot4:DO, Slot5:DI
	- Generated PVnames are:
		- Ex) plc159:DO\_1:SET, plc159:BI\_2:VAL, ..

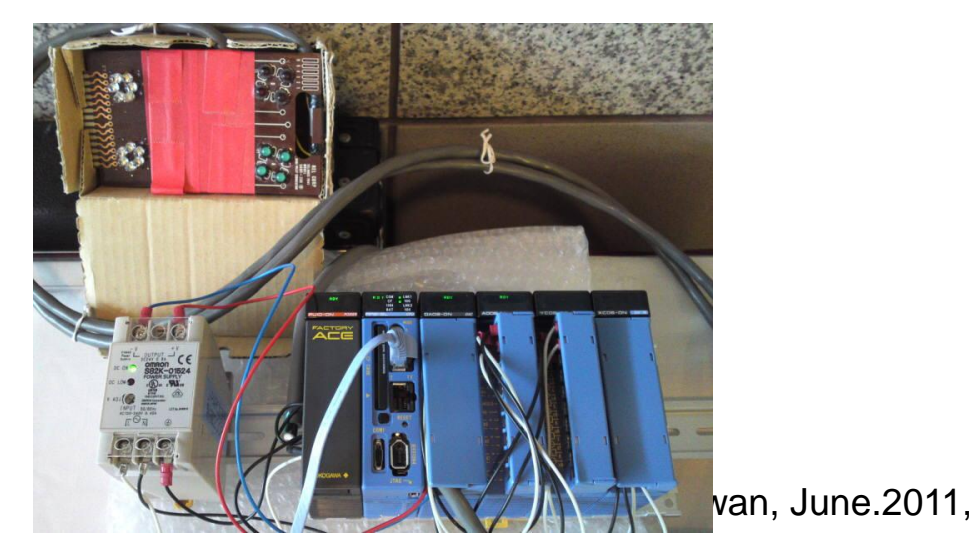

#### (default module-layout)

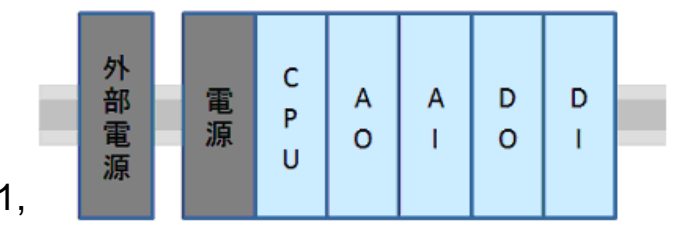

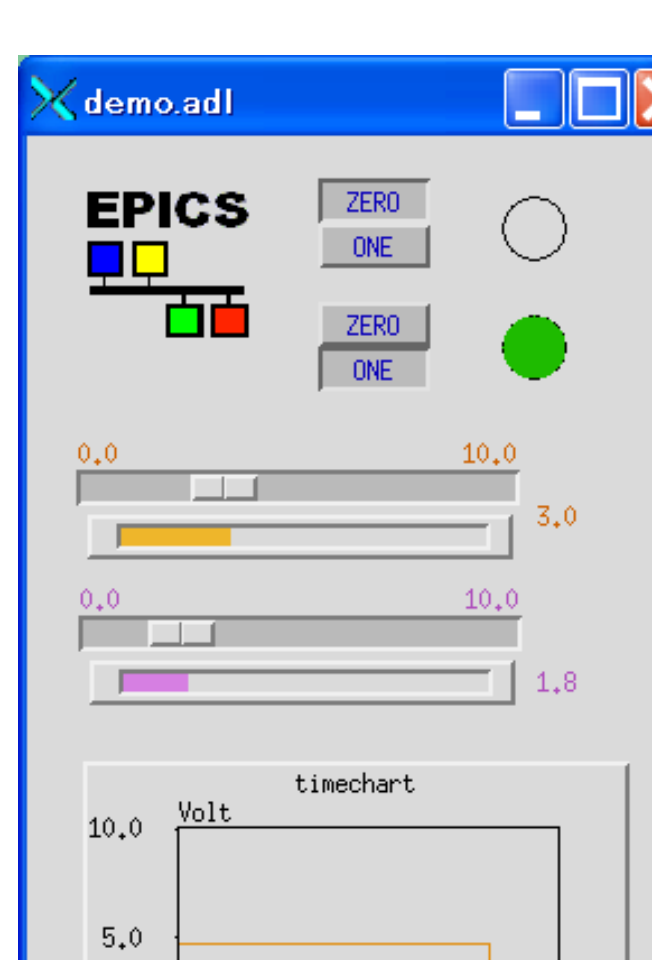

 $-60.0 - 48.0 - 36.0 - 24.0 - 12.0$  0.0

 $0.0$ 

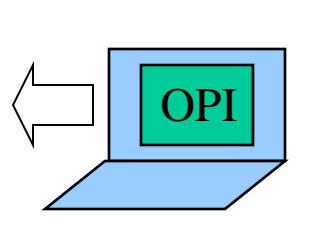

#### Demonstration will be

- during next break
- at the entrance hall

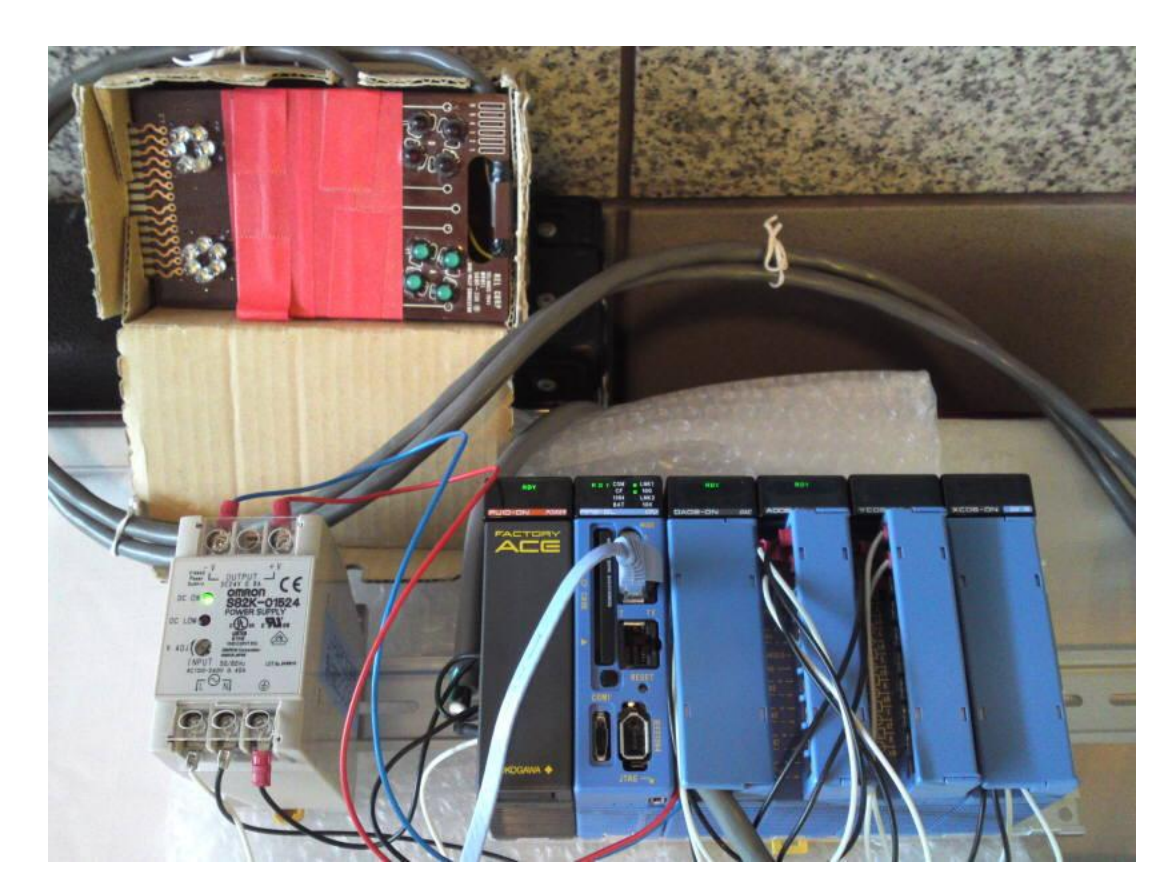